# Vox Centrex Yealink T22/T23 User Guide

 Author: Dale Ellwood Department: Vox Telecom R&D Date: September 2014

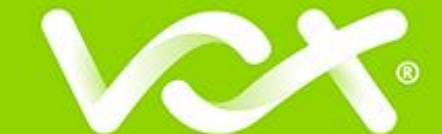

# TABLE OF CONTENTS

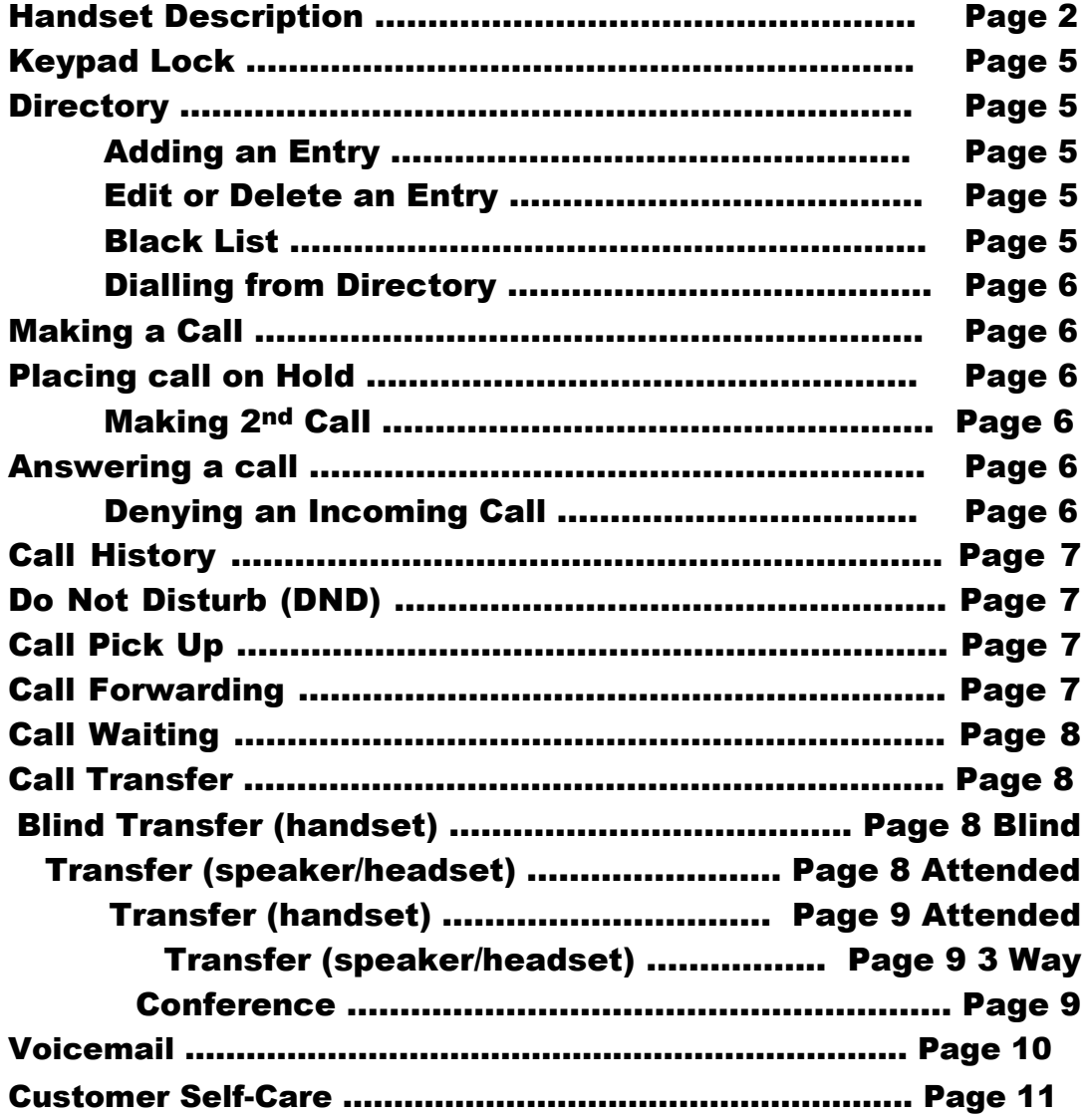

# Keypad

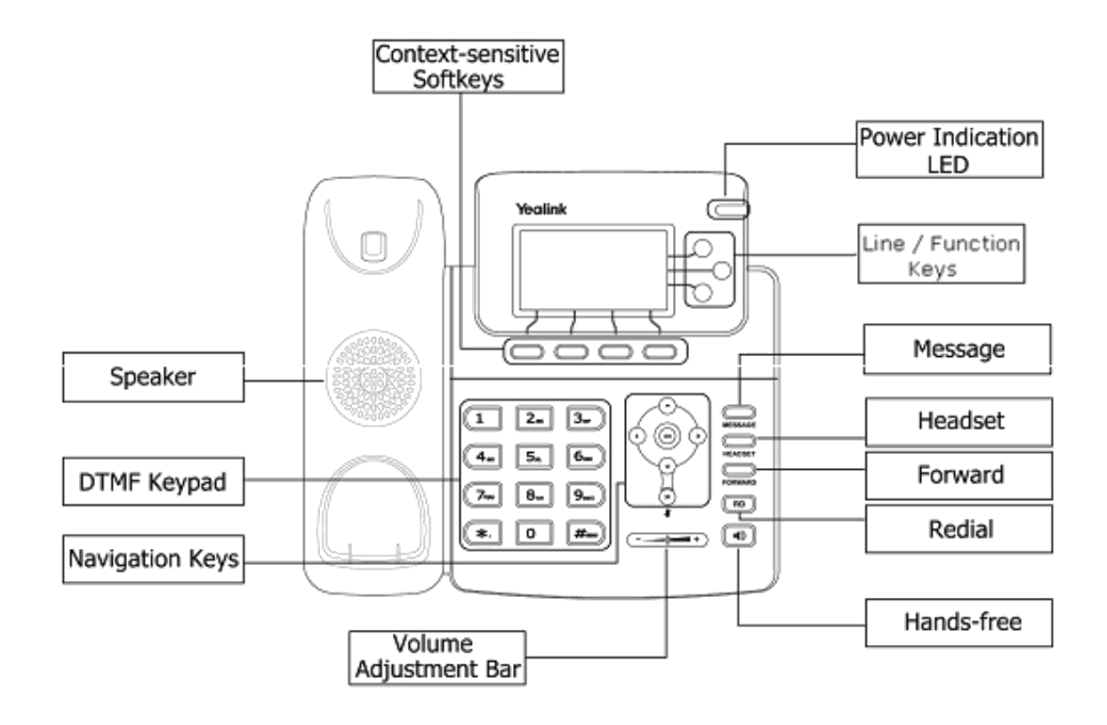

# The DTMF numeric keypad

- Entry of digits only (e.g., when dialling a phone number)
- Typing in letters and digits.

# The Power Indication LED

- □ On: the phone is powered.
- □ Off: the phone is not powered.

### Line/Function soft keys

 $\Box$  3x Line buttons for making simultaneous call.

# Navigation Keys

Use the navigation keys to navigate in the display menus and confirm/cancel actions.

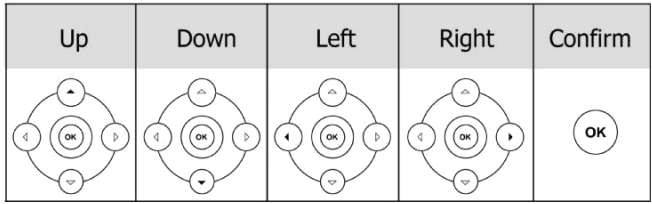

The audio device control keys can perform the following actions:

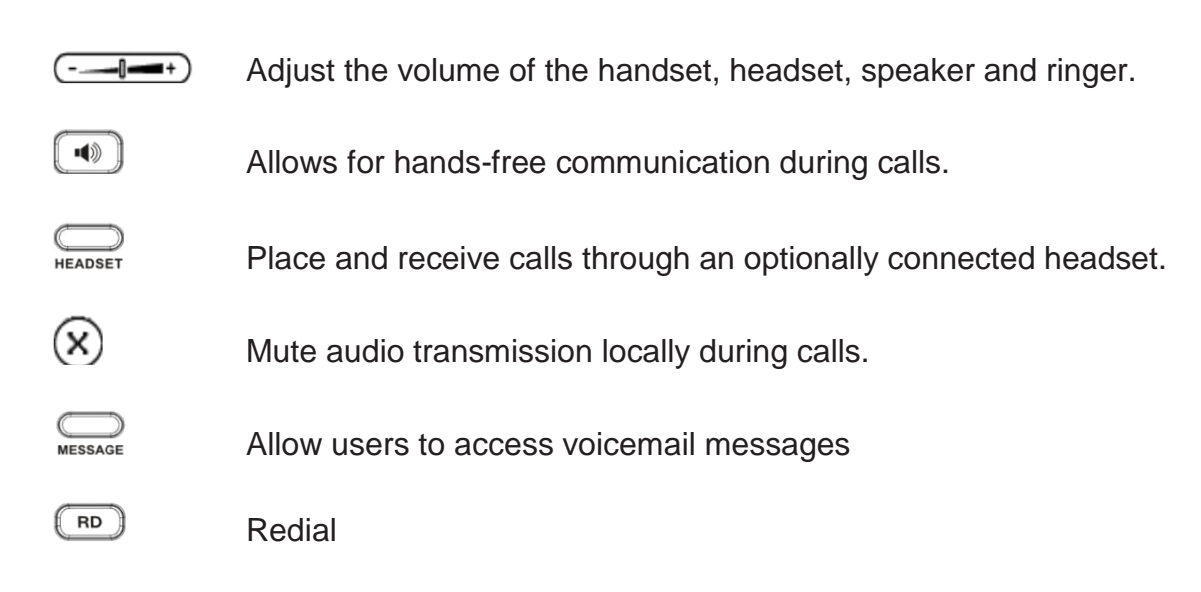

# Icon Instruction

The IP Phone displays different kinds of icons on its LCD; you can refer to the following for their meanings:

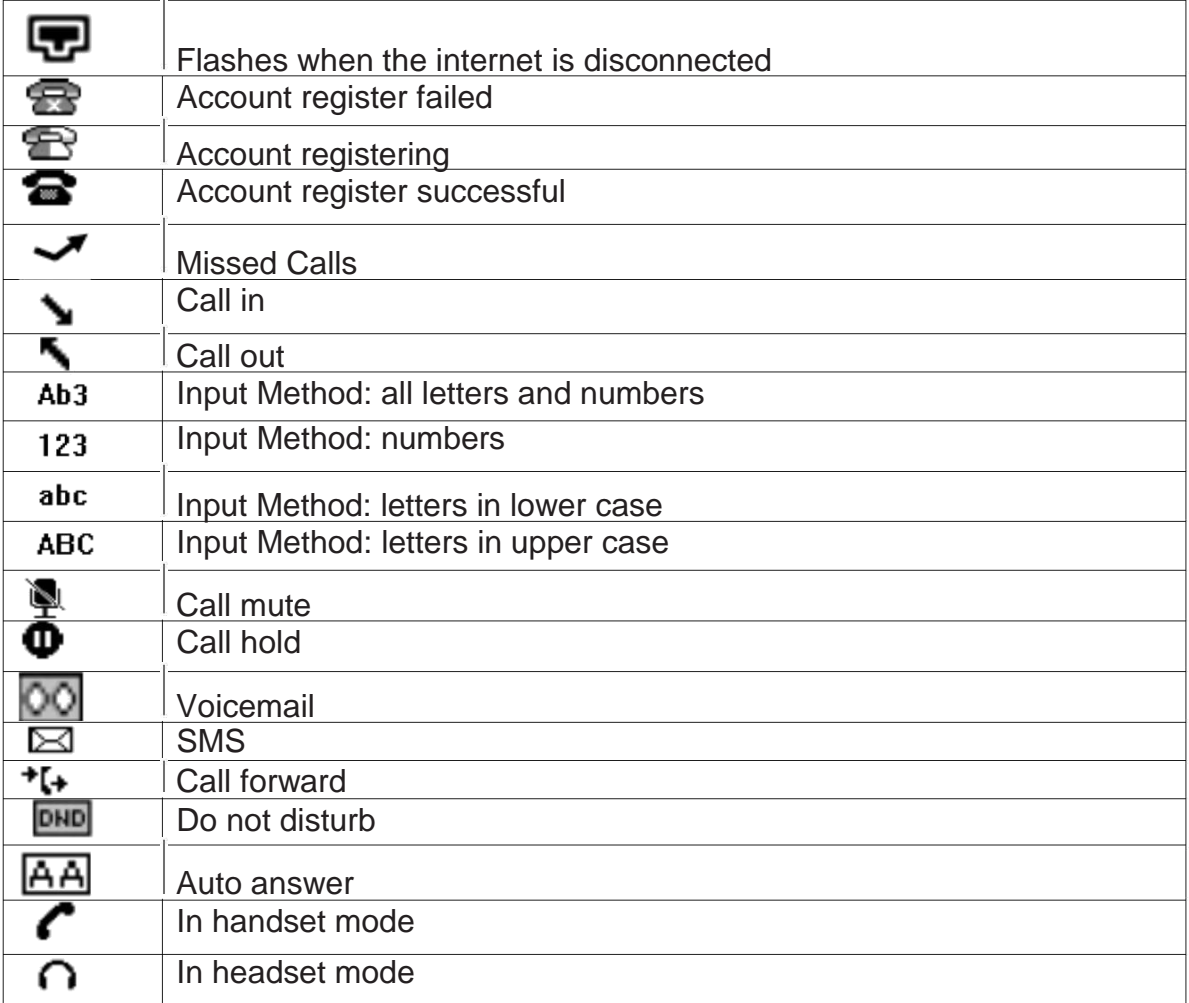

# Keypad Lock

### To lock the keypad:

- Long Press the **#** key
- $\Box$  The icon  $\blacksquare$  will be displayed on the top right corner of the idle screen.

#### To unlock the keypad:

Press any key, enter the PIN and press OK. *"Default PIN is 1122"*

### To change the default PIN:

- Press **MENU**->**Settings**->**Basic Settings**->**Phone Unlock Pin**
- Enter the current Pin. *"Default = 1122"*
- $\Box$  Use the navigation key to scroll down.
- $\Box$  Enter the new Pin
- $\Box$  Use the navigation key to scroll down.
- □ Confirm the new PIN.
- Press **OK**

# **Directory**

### Adding an entry

- **Press the Addr soft key.**
- Select **Contact** List
- **Press Add soft key**
- $\Box$  Enter the Name, then scroll using the Up/Down navigation button to enter Office, Mobile and Other numbers.
- Press **Save** soft key to add the contact or Cancel soft key to cancel the change.

### Edit or Delete an entry

- Press **Addr**->**Contact List**->**OK**
- $\Box$  Use the navigation key to highlight the entry you want to edit or delete.
- **Press the Option soft key.**
- To delete the entry select **Delete** and press **OK**.
- To edit the entry, select **Detail**, make the desired changes and press **Save**.
- **Press Cancel** soft key to return to the Directory.

### Black List

Callers added to the Black List will go straight to your voicemail.

### Dialling from the Directory

- Press **Directory**->**Contact List**->**OK**.
- $\Box$  Use the navigation key to highlight the entry you want dial.
- Press the **Send** or **OK** button.

# Making a call

To make a phone call:

- $\Box$  Pick up the handset,  $\bigcap$  icon will be showed in the idle screen.
- □ Press the **Speaker** button,  $\blacksquare$  icon will be showed in the idle screen.
- Press the **Headset** button if the headset is connected to the Headset Port in advance. The icon  $\bigcap$  will be showed in the idle screen.

*Note: You can also dial the number first, and then choose the method you will use to speak to the other party.*

# Placing a Call on Hold

- While on an active call, press the **Hold** button.
- To retrieve the held call, press the **Resume** button.

### To active a 2<sup>nd</sup> or 3<sup>rd</sup> call:

- $\Box$  Place the 1<sup>st</sup> call on Hold.
- $\Box$  Select another line key.
- $\Box$  Dial the number and press Send or OK.
- $\Box$  Toggle between held calls by pressing the associated line button.

# Answering a call

### Answering an incoming call

- If you are not on an active call, lift the handset, press the **Speaker** button/ **Answer** soft key to answer using the speakerphone or press the **Headset** button to answer using the headset.
- If you are on an active call, press the **Line key** to answer the  $2^{nd}$  call. This will place the  $1<sup>st</sup>$  call on Hold and you can toggle between the calls by pressing the associated **Line key**.

*Note: During the conversation, you can alternate between Headset, Handset and Speakerphone by pressing the corresponding buttons or picking up the handset*.

### Denying an incoming call

 Press **Reject** soft key to reject an incoming call directly and send it to your voicemail.

# Call History

### To access the handset call logs

- Press the **History** soft key.
- Use the navigation button to scroll to **All Call**, **Dialled Calls**, **Received Calls, Missed Calls** or **Forwarded Calls**.
- $\Box$  Use the navigation key to select an entry.
- **Press Send** to dial the number.
- Press **Options** to check the detail of the call, add it to the phone book or black list or to delete the entry.

# DND (Do Not Disturb)

All calls will be directed to your voicemail when DND is active.

- Press **DND** soft key to active DND Mode and the display shows: **DND**.
- **Press DND** soft key again to deactivate DND mode.

# Call Pick Up

- $\Box$  To answer a call ringing at another extension in the same pickup group, dial **\*78** or use the **GPickup** softkey
- $\Box$  To answer a call ringing at another extension not in the same pickup group, dial **\*78 + extension number** or use the **DPickup** softkey

# Call Forwarding

This feature allows you to forward an incoming call to another phone number e.g. another extension, a group or an external number. When call forwarding is active

the display showed the  $\mathbf{t}^*$  icon.

The following call forwarding events can be configured:

- □ **Cancel:** Call forwarding is deactivated.
- **Always**: All incoming calls are immediately forwarded.
- **Busy**: Incoming calls are forwarded when the phone is busy. (Note; for this feature to work, Call Waiting must be deactivated on the handset)
- □ **No Answer**: Incoming calls are forwarded when the phone is not answered after a specific period.
- **Busy/No Answer**: Incoming calls are forwarded if the handset is either busy or is not answered.

### To configure Call Forwarding

- Select: **Menu**->**Features**->**Forward**.
- $\Box$  Select the type of forward you want.
- $\Box$  Enter the phone number you want to forward your calls to.
- **Press Save** to save the changes.
- $\Box$  When selecting No Answer forward you can enter the time, in seconds, that the handset should ring before forwarding the call. Scroll down to set the timer.

*Note: By default all calls will divert to your voicemail if not answered after a specific time.*

*Once a specific forward has been activated, it can be de-activated/ activated by pressing the Forward button.*

# Call Waiting

This call feature allows your phone to accept other incoming calls to an extension already in an active call.

### To enable/disable Call Waiting:

- **Select Menu**->**Features**->**Call Waiting**.
- Use the navigation keys or **Disable/Enable** soft key to active/inactive call waiting.
- **Press Save** soft keys to save the changes.

# Call Transfer

### Blind Transfer (When using the handset)

- $\Box$  Press Tran soft key during the active conversation, the call will be on hold.
- Dial the extension or telephone number and press **Send**.
- $\Box$  Hang up to complete the transfer.

# Blind Transfer (When using the speakerphone or headset)

- **Press Tran soft key** during the active conversation, the call will be on hold.
- □ Dial the extension or telephone number and press the **Send** or OK button.
- Press the **Transfer Button**.

### Attended Transfer (When using the handset)

- **Press Tran soft key** during the active conversation, the call will be on hold.
- $\Box$  Dial the extension or telephone number and press send.
- $\Box$  Wait for the 3<sup>rd</sup> party to answer and announce the call.
- $\Box$  Hang up to complete the transfer.

# Attended Transfer (When using the speakerphone or headset)

- **Press Tran soft key** during the active conversation, the call will be on hold.
- $\Box$  Dial the extension or telephone number and press send.
- $\Box$  Wait for the 3<sup>rd</sup> party to answer and announce the call.
- □ Press the **Transfer button** to complete the transfer.

# 3-way Conference

### To establish a conference:

- $\Box$  Press the **Conf** soft key during an active call.
- $\Box$  The first call is placed on hold. Dial the number to conference in and press the **Send** soft key or **OK** button.
- $\Box$  When the call is answered, the conference call will include you and the other two parties.
- $\Box$  Hang up to disconnect all parties.

# Voicemail

### Setting up your voicemail

Dial **\*98** or dial your extension number.

You will be directed to the Main Menu of your mailbox.

- $\Box$  Select Option 1 to listen to your messages.
- □ Select Option 3 for personal options.
- Exit press **\***

#### Personal Options

- $\Box$  Press 2 for admin options
	- o Press 1 to change your password. (Default is 777)
	- o Press 3 to change the prompt level.
	- o Press 4 to toggle date and time announcement on or off.
	- o Press 6 to toggle auto play on or off.
- $\Box$  Press 3 for personal greetings.
	- o For extended absence greeting press 1.
	- o For personal greeting press 2.
	- o To record your name press 3.

#### Retrieving Voicemail Messages

- $\Box$  When messages are left in your mailbox, the message lamp will come on and the display will indicate that you have a new voice message.
- To access your mailbox press the **Message** button or the **Connect** soft key.
- **D** Press 1.

#### While listening to voicemail messages:

- $\Box$  Press any digit to skip to the end of the message.
- $\Box$  To replay the message press 4
- $\Box$  To delete the message press 7
- $\Box$  To save the message press 9

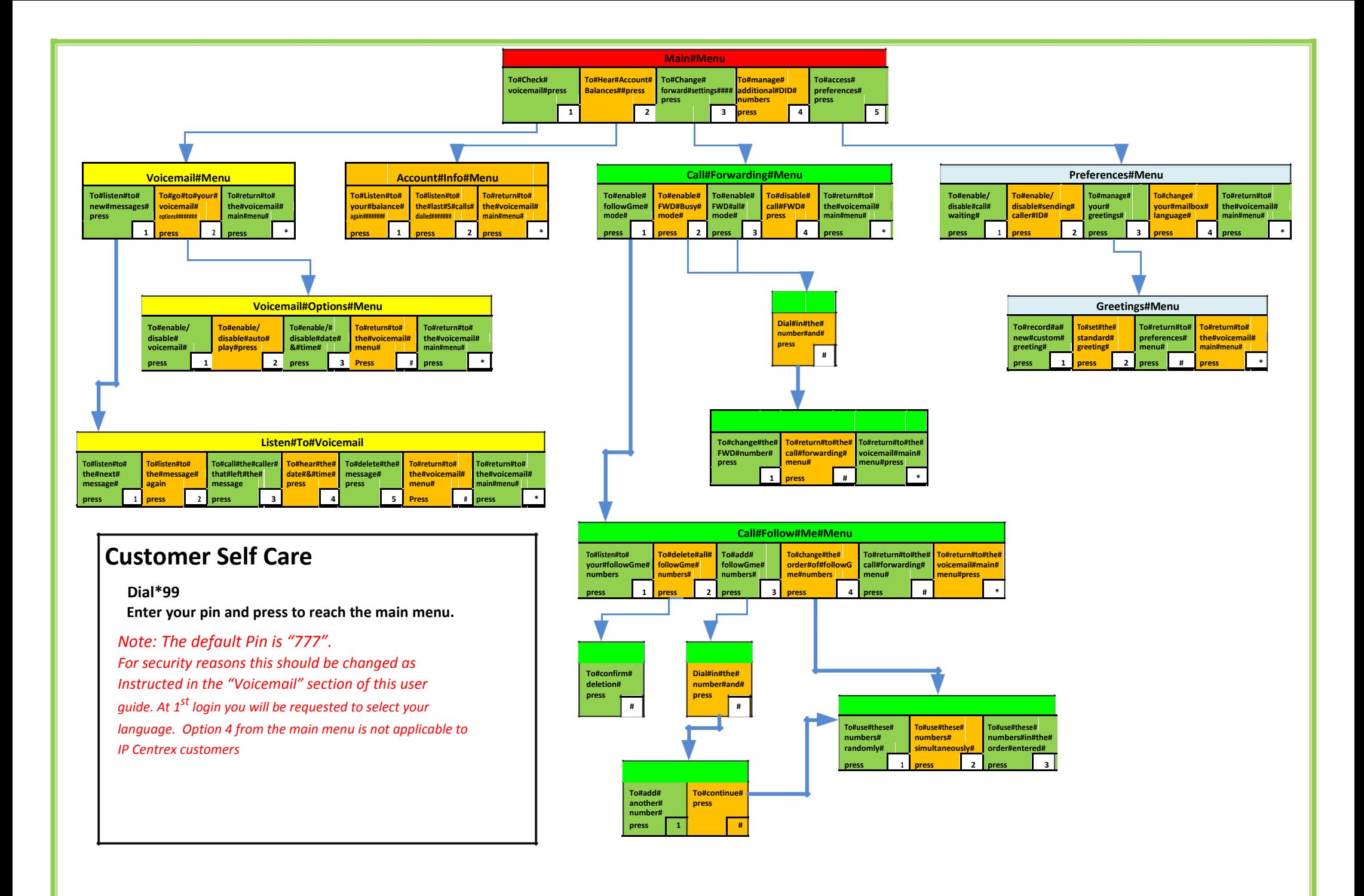